# CyberData SIP Paging Amplifier Integration with 8x8

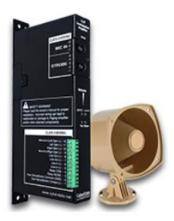

This document covers the integration of CyberData's SIP Paging Amplifier with 8x8. This document was written for 8x8 and the following CyberData Products.

011324 PAGING AMPLIFIER, RoHS COMPLIANT (Ver. 11.6.8)

All support and supporting documentation for CyberData should be obtained from CyberData itself. This document also assumes the reader is familiar with setting up CyberData Paging equipment and/or has access to the Manuals for the CyberData equipment, as several sections are left out of this manual such as setting up the network configuration of the CyberData Equipment and pin outs for relay, and audio out usage.

CyberData devices do integrate with both Yealink and Polycom devices, 8x8 suggests using Yealink devices over Polycom if more than one zone is needed. For more information on the integration process see integration section.

#### 1 Contents

| <u>2</u> | INTEGRATION                                                              | 2        |
|----------|--------------------------------------------------------------------------|----------|
| 2.1      | SIP PAGE                                                                 | 3        |
| 2.2      |                                                                          |          |
| 2.3      | TRADITIONAL PAGING EQUIPMENT                                             | 4        |
|          | ·                                                                        |          |
| 3        | MULTICAST PAGING                                                         | 4        |
| 3.1      | How Multicast Paging Works                                               | 4        |
| 3.2      | CAVEATS OF MULTICAST PAGING                                              | 4        |
| 3.3      | ADVANTAGES OF MULTICAST PAGING                                           | 5        |
|          |                                                                          |          |
| <u>4</u> | SIP PAGING                                                               | <u>5</u> |
| 4.1      | How SIP Paging Works                                                     | 5        |
| 4.2      | CAVEATS OF SIP PAGING                                                    | 5        |
| 4.3      | ADVANTAGES OF SIP PAGING                                                 | 5        |
|          |                                                                          |          |
| <u>5</u> | CREATING A USER PROFILE ON 8X8 FOR SIP CALLS AND NIGHT RING CAPABILITIES | <u>5</u> |
| 5.1      | Create User Profile                                                      | 5        |
|          |                                                                          |          |
| <u> </u> | ASSIGN USER TO THE DEVICE                                                | 6        |
|          |                                                                          |          |
| 7        | CYBERDATA SIP PAGING AMPLIFIER SETUP                                     | 8        |
| 7.1      | CONNECTING TO THE CYBERDATA SIP PAGING AMPLIFIER                         | 9        |
| 7.2      | Home Screen                                                              | 10       |
| 7.3      | DEVICE CONFIGURATION                                                     | 11       |
| 7.4      | NETWORK CONFIGURATION                                                    | 13       |
| 7.5      | SIP CONFIGURATION                                                        | 14       |
| 7.6      | NIGHTRINGER CONFIGURATION                                                | 16       |
| 7.7      | MULTICAST CONFIGURATION                                                  | 17       |
| 7.8      | SENSOR CONFIGURATION                                                     | 19       |
| 7.9      | AUDIO CONFIGURATION                                                      | 20       |

# 2 Integration

CyberData SIP Paging Amplifier can be integrated in multiple ways with 8x8, each integration option has its unique benefits and draw backs. For the best integration between all types of phones (Polycom, Yealink, and other 3<sup>rd</sup> party devices) as well as routing and remote devices 8x8 recommends SIP Page and Converted to Multicast.

The CyberData SIP Paging Amplifier can listen in to Multicast Streams that are pre-defined and relay this pages to its Audio Out ports to traditional Paging equipment (this does not require

DTMF input), or it be called directly by using an extension assigned to it, to start the page. This page is only played over the audio out of the CyberData Paging Amplifier.

The CyberData Paging Amplifier when answering a SIP call will first ask you to press 0 (zero) to page or enter in the ID of a stored message.

The CyberData Paging Amplifier provides a method to integrate Multicast Paging with Traditional Paging equipment by providing a line in of 10K Ohms at 2VPP and Output at 10k Ohms at 2VPP. There is also a Page Port that is 600 Ohms at 5VPP option as well as providing Relay Control.

Starting with CyberData firmware 7.3.0 you can integrate Polycom Group Paging with traditional Multicast paging services. This is accomplished via CyberData firmware enhancements to provide Multicast and Polycom Group Paging features at the same time, for more information see CyberData's website.

#### 2.1 SIP Page

When integrating the 8x8 with the CyberData SIP Page Amplifier, 8x8 recommends integrating the CyberData Page Amplifier into the existing paging functions of 8x8. This will afford the possibility to integrate the Yealink, Polycom and other 3<sup>rd</sup> party equipment along with the CyberData Paging equipment.

Traditional paging equipment can be integrated into this solution using CyberData SIP Page Amplifier Audio Out port and Relays.

Users will simply dial the page extension, and make their page. A SIP call will be placed to the CyberData Paging Amplifier (and any other device in the page group).

#### 2.2 Pure Multicast

When using CyberData paging equipment you can integrate as a pure multicast solution, in that you will no longer use the paging services of 8x8, and rely purely on Multicast capabilities of the Polycom, Yealink and CyberData equipment. When using CyberData's SIP Page Amplifier and Yealink phones you may either dedicate a unique paging button on the phone per page zone. The Yealink phones only support listening to 5 multicast paging zones. If using Polycom phones, you can only use one of the Polycom paging groups.

Traditional paging equipment can be integrated into this solution using CyberData SIP Page Amplifier's Audio Out and Relays.

Users will press a predefined paging button on the Polycom and Yealink devices to initiate the page, this will start a multicast from the device to all other devices listening to the same multicast IP address and Port pair.

#### 2.3 Traditional Paging Equipment

Traditional Paging equipment can be integrated into either integration option (SIP or Multicast) by the CyberData SIP Paging Amplifier. It is recommended to use the CyberData SIP Paging Amplifier to integrate with traditional paging equipment input and offers the ability to include relays. The CyberData Paging Amplifier supports a 600 Ohms at 5 VPP output referred to as Page Port and a 10K Ohms at 2 VPP output referred to as Line Out.

If integrating multiple locations with traditional paging equipment it is recommended to use the CyberData Paging Amplifier to integrate additional locations using SIP paging from the 8x8, and the CyberData Paging Amplifier to integrate to the traditional paging equipment.

# 3 Multicast Paging

#### 3.1 How Multicast Paging Works

After a user presses a configured "Paging" key on the phone, the phone sends a page message (which is an RTP stream, hereinafter referred to as a "page") to a preconfigured multicast address. Any device in the local network listens for the page on the preconfigured multicast address. The device will display the multicast page sent/received address to the user. You can define multiple multicast zones by using a different multicast IP or port number, a single device can listen to multiple IP:Port combinations.

The device uses G711 uLaw CODEC for multicast paging.

The recipient can drop the incoming page if required. The recipient can also press Do Not Disturb (DND) or other "ignore" options on the device to ignore/reject any incoming pages.

#### 3.2 Caveats of Multicast Paging

Multicast paging is designed for Yealink and Polycom devices. There is no guaranteed interoperability with any other 8x8 supported phones. CyberData Paging Equipment is an exception, as it has been tested and certified to work properly with the Yealink and Polycom phones. The Virtual Office Desktop Softphone does not support multicast paging.

This service is typically non-routable, and cannot be used to page across the WAN, complex VLANs, or to remote devices.

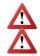

**Note**: Multicast page is one-way only - from sender to the receiver.

**Note**: For outgoing pages, all other existing calls on the phone are put on hold.

If a page session already exists on the phone, and the phone receives another incoming page, the priority is given to the first multicast session and the second multicast session is ignored. The behavior for the incoming calls in this case is also based on the setting for the "Allow Barge In" parameter. The incoming call is handled as if there were an existing call already on the phone.

#### 3.3 Advantages of Multicast Paging

Multicast paging allows for virtually unlimited paging capability in a local network, does not require a session license to operate, and is almost instantaneous, as it does not require the phones to acknowledge the page request.

# 4 SIP Paging

#### 4.1 How SIP Paging Works

SIP paging works as follows: the 8x8 places a SIP call to the device with an auto answer flag, the Cyber Data Page Amplifier will auto answer when properly configured for auto.

#### 4.2 Caveats of SIP Paging

• Limited to 1 device currently, unless using the Configuration Manager.

#### 4.3 Advantages of SIP Paging

- Works with remote devices.
- Works with the Yealink and Polycom product line.

# 5 Creating a User Profile on 8x8 for SIP Calls and Night Ring Capabilities

If using the SIP Call and or Night Ring capabilities of the SIP Paging Amplifier, a softphone device should be ordered and a user is required to be created on 8x8. Create a user profile and assign the new user profile to the softphone only device ordered. This will be needed to be done for Each Registration required on the CyberData Device. If not using the SIP Call or Night Ring capabilities of the CyberData equipment this section can be skipped.

#### 5.1 Create User Profile

In account manager, click on Accounts and then User Profiles. Click Create New User Profile. Provide the following information:

- First Name (Required)
- Last Name (Required)
- Nickname (Optional)
- Email Address (Required, and must be unique)
- Job Title (Optional)
- Department (Optional)
- Location (Optional)
- User Name (Required)
- SalesForce ID (Ignore)
- Zendesk ID (Ignore)
- NetSuite ID (Ignore)

- Mobile (Ignore)
- Language (Optional, Leave as Default)
- Time Zone (Optional, Leave as default)

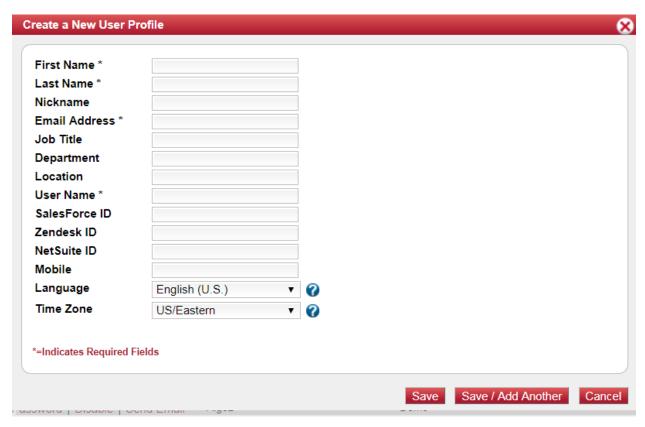

Click on Save (or Save / Add Another if going to add a Page user as well).

# 6 Assign User to the Device

After creating the user profile that will interface with CyberData Equipment, assign the user to the device. In Account Manager select Phone System, and then click on View All Extensions.

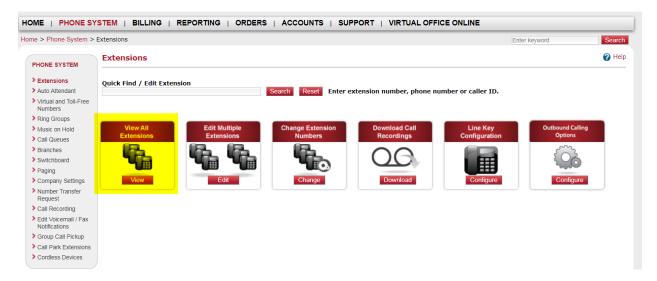

From the list of extensions find the extension ordered for the Cyber Data Device, and click Edit.

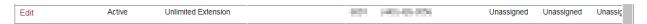

Set the following item, the rest can be left as "default".

- Enable Virtual Office: No/Unchecked
- Enable Virtual Office Mobile: No/Unchecked
- Verify Preferred Codec is set to G.711U (90 kpbs)

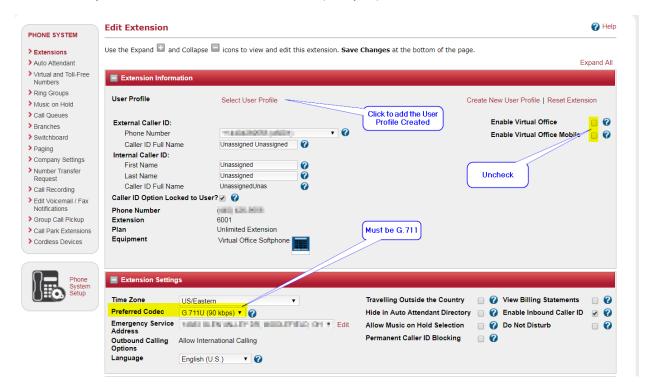

Then click on "Select User Profile" to add the appropriate User Profile, by clicking the "select" next to the profile you want to use.

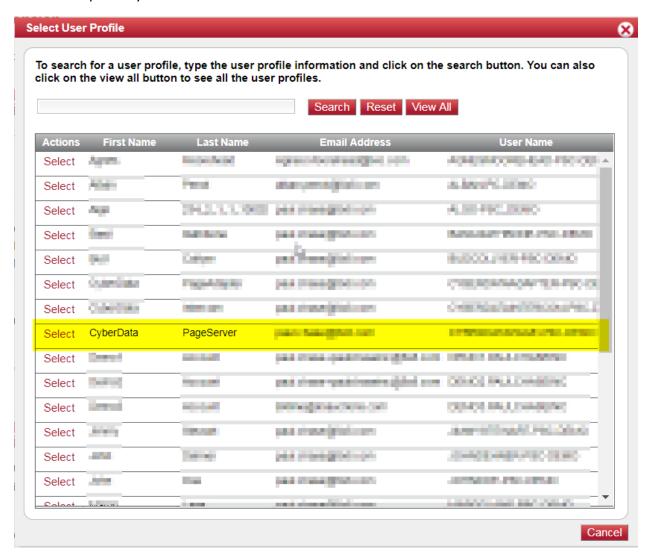

It will return you to the previous screen and click on "Save Changes".

# 7 CyberData SIP Paging Amplifier Setup

When deploying the CyberData SIP Paging Amplifier it is recommended to use DHCP. CyberData provides a "Discovery Utility" that can be downloaded from their website (<a href="http://www.cyberdata.net/support/voip/discovery utility.html">http://www.cyberdata.net/support/voip/discovery utility.html</a>) to initially discover the IP address of the SIP Paging Amplifier. Using the CyberData Discovery Utility to obtain the current IP address of the CyberData SIP Paging Amplifier login using a web browser using the default username of "admin" and the default password of "admin". For more information on using the discovery utility and basic setup of the CyberData equipment, please refer to the operating manuals from CyberData. If using the pure multicast integration option, the CyberData

equipment will not be registering with 8x8, and it is suggested to set static IPs to all CyberData equipment, or use the "Discover Utility" to identify the IP addresses assigned to the CyberData Equipment for future administration.

#### 7.1 Connecting to the CyberData SIP Paging Amplifier

The CyberData SIP Paging Amplifier now uses HTTPS to provision the device. When connecting to the CyberData Paging Amplifier you will be required to accept the Self Signed certificate by clicking on "I understand the risks" link.

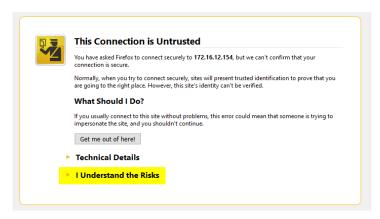

Then click "Add Exception".

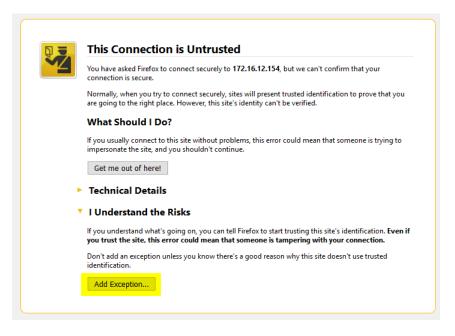

And then click Confirm Security Exception.

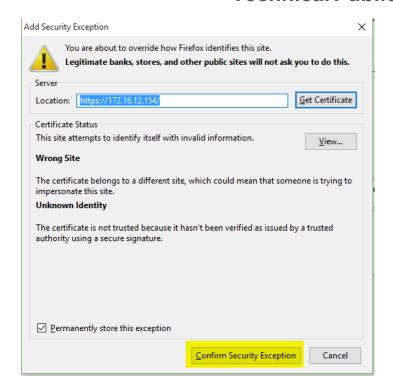

#### 7.2 Home Screen

After logging into the CyberData SIP Paging Amplifier using your favorite browser you are immediately taken to the Home Screen which will display the following information

On the Top, you will find your navigation options,

**Device Name**: Shows the device name (25-character limit). If using multiple Paging Amplifiers, please provide a unique name for each speaker.

**Change Username**: Type in this field to change the username (25-character limit).

• Default: admin

**Change Password**: Type in this field to change the password (19-character limit).

• Default: admin

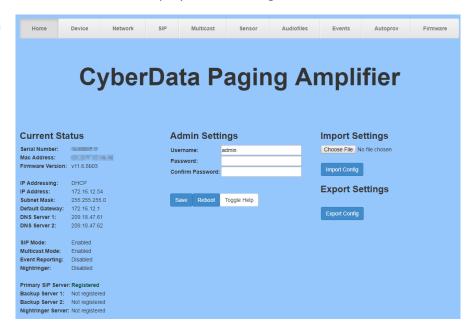

Re-enter Password: Type the password again in this field to confirm the new password (19-character limit).

#### **Current Settings:**

Provides you with the current IP addressing of the device, Mac address and serial number.

The home screen will also show the current registration status, and features enabled on the CyberData SIP Paging Amplifier.

#### **Import/Export Settings**

Allows for Importing and Exporting settings of the CyberData paging Amplifier.

Click on the Save button to save your configuration settings.

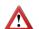

**Note**: You need to reboot for changes to take effect.

Click on the Reboot button to reboot the system.

## **Current Status**

Serial Number: Mac Address:

Firmware Version: v11.6.8b03

RECORD OF RE

IP Addressing: DHCP

IP Address: 172.16.12.54 Subnet Mask: 255.255.255.0 Default Gateway: 172.16.12.1 DNS Server 1: 209.18.47.61 DNS Server 2: 209.18.47.62

SIP Mode: Enabled Multicast Mode: Enabled Event Reporting: Disabled Nightringer: Disabled

Primary SIP Server: Registered Backup Server 1: Not registered Backup Server 2: Not registered Nightringer Server: Not registered

#### 7.3 Device Configuration

On the device configuration screen, you can configure several default options for the Paging Amplifier.

Beep on Initialization: Checked

Beep on Page: Checked

Enable line-in to line-out loopback:

Unchecked

Remainder of the options can be left as default.

| Volume Settings                               | (0-9)                                 | Line-in Settings                                                                                                    |                  |
|-----------------------------------------------|---------------------------------------|----------------------------------------------------------------------------------------------------|------------------|
| Disable Volume Control Dial                   |                                       | Enable Line-in to Line-out Loopbac                                                                                                    | k 🗆              |
| SIP Volume:                                   | 4                                     |                                                                                                    |                  |
| Multicast Volume:                             | 4                                     |                                                                                                    |                  |
| Ring Volume:                                  | 4                                     | DTMF Settings                                                                                                    |                  |
| Sensor Volume:                                | 4                                     | Require Security Code:                                                                                                    |                  |
| Loopback Volume:                              | 4                                     | Security Code:                                                                                                    |                  |
| Volume Boost                                  | No Volume Boost ▼                     | Enable Stored Message Playback                                                                                                    |                  |
|                                               |                                       |                                                                                                    |                  |
|                                               |                                       |                                                                                                    |                  |
| Clock Settings                                |                                       | Relay Settings                                                                                                    |                  |
| Set Time with NTP server on                   | boot: ▼                               |                                                                                                    |                  |
| NTP Server:                                   | north-america.pool.ntp.org            | Activate Relay with DTMF code:<br>Relay Pulse Code:                                                                                                    | 123              |
|                                               | nanual): PST8PDT,M3.2.0/2:00:00,M11.1 |                                                                                                    |                  |
| Periodically sync time with s                 |                                       |                                                                                                    |                  |
|                                               |                                       | Relay Activation Code:                                                                                                    | 456              |
| Time update period (in hours<br>Current Time: | 15:53:26                              |                                                                                                    | 654              |
| Current fillie.                               | 13.33.20                              | Treatment treatment and treatment treatment tr |                  |
|                                               |                                       | Activate Relay During Night Ring:<br>Activate Relay While Call Active:                                                                                                    |                  |
|                                               |                                       | Activate Relay Willie Call Active.                                                                                                    |                  |
| 5 6 44                                        |                                       |                                                                                                    |                  |
| Power Settings                                |                                       | Misc Settings                                                                                                    |                  |
| 802.3AT Mode:                                 | Not detected. Disabled                | Device Name:                                                                                                    | Paging Amplifier |
| Force 802.3AT Mode (NOT re                    |                                       | Auto-Answer Incoming Calls:                                                                                                    |                  |
| Auxiliary Power Supply:                       |                                       | Beep on Init:                                                                                                    | <b>✓</b>         |
|                                               |                                       | Beep on Page:                                                                                                    | <b>☑</b>         |
|                                               |                                       | Disable HTTPS (NOT recommended                                                                                                    |                  |
|                                               |                                       | Two Speakers Connected                                                                                                    |                  |
|                                               |                                       | RGB Strobe                                                                                                    | Not installed    |

Requires Security Code: When selected, the user will be prompted to enter a Security Code (entered on this page) before being able to execute a page when calling the device.

**Code**: Type the security code in this field.

Click on the Save button to save your configuration settings.

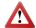

**Note**: You need to reboot for changes to take effect.

When the Test Audio button is pressed, you will hear a

voice message for testing the device audio quality and volume.

Click on the Test Relay button to do a relay test.

Click on the Toggle
Help button to see a short
description of some of the web
page items. First click on the
Toggle Help button, and you will
see a question mark ( ) appear
next to some of the web page
items. Move the mouse.

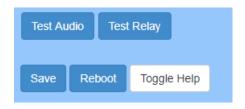

#### 7.4 Network Configuration

Addressing Node Select either DHCP IP
Addressing or Static Addressing by marking the appropriate radio button. DHCP Addressing mode is enabled on default and the device will attempt to resolve network addressing with the local DHCP server upon boot. If DHCP Addressing fails, the device will revert to the last known IP address or the factory default address if no prior DHCP lease was established.

**Hostname** This is the hostname provided by the DHCP server. See the DHCP/ DNS server documentation for more information. Enter up to 64 characters.

**IP Address** Enter the Static IPv4 network address in dotted decimal notation.

**Subnet Mask** Enter the Subnet Mask in dotted decimal notation.

**Default Gateway** Enter the Default Gateway IPv4 address in dotted decimal notation.

**DNS Server 1** Enter the primary DNS Server IPv4 address in dotted decimal notation.

**DNS Server 2** Enter the secondary DNS

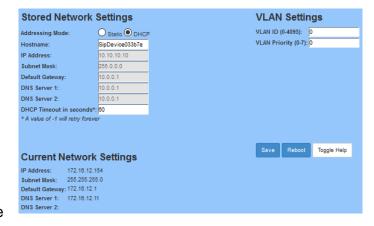

Server IPv4 address in dotted decimal notation.

**DHCP Timeout in seconds** Specify the desired time-out duration (in seconds) that the device will wait for a response from the DHCP server before reverting to the stored static IP address. The stored static IP address may be the last known IP address or the factory default address if no prior DHCP lease was established. Enter up to 8 characters. A value of -1 will retry forever.

Click on the Save button to save your configuration settings.

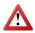

**Note**: You need to reboot for changes to take effect.

Click on the Reboot button to reboot the system.

Click on the Toggle Help button to see a short description of some of the web page items. First click on the Toggle Help button, and you will see a question mark ( ) appear next to some of the web page items. Move the mouse pointer to hover over a question mark to see a short description of a specific web page item.

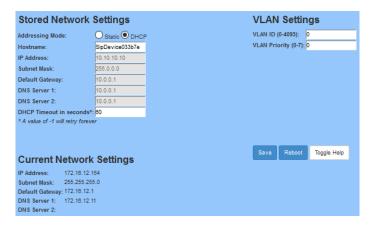

#### 7.5 SIP Configuration

SIP configuration screen is used to configure the SIP registration parameters used by the CyberData SIP Paging Amplifier to register with 8x8 for paging purposes. The SIP User ID and Authentication ID are the same values which is the GUN ID provided by your 8x8 for the device and assigned to the user created previously. Authentication Password is provided by your 8x8 Engineer.

#### **Enable SIP Operation:**

Checked

SIP Server: unsbc.8x8.com

**Nightringer Settings** Backup SIP Server 2: Not Used **SIP Settings** Enable SIP operation: Enable Nightringer: Register with a SIP Server: SIP Server: unsbc.8x8.com Remote SIP Port: 5299 Use Cisco SRST: Remote SIP Port: 5299 Primary SIP Server: unsbc.8x8.com Local SIP Port: 5061 Primary SIP User ID: CHICATON TO Local SIP Port: 5060 Outbound Proxy: Primary SIP Auth ID: Outbound Proxy Port: Primary SIP Auth Password: User ID: Outbound Proxy: must be left Backup SIP Server 1: Authenticate Password: Backup SIP User ID 1: Re-registration Interval (in seconds): 360 Backup SIP Auth ID 1: Relay rings to multicast: Backup SIP Auth Password 1: **Outbound Proxy Port**: 0 Multicast Address: 224.1.2.32 Multicast Port: 2020 Backup SIP Server 2: SIP User ID: the GUN ID Backup SIP User ID 2: **Call Disconnection** Backup SIP Auth ID 2: Backup SIP Auth Password 2: Terminate Call after delay: 0 5299 **Codec Selection** Local SIP Port: Outbound Proxy: Force Selected Codec: ✓ Outbound Proxy Port: Codec: PCMU (G.711, u-law) ▼ User ID. Disable rport Discovery: Authentication Password: the Re-registration Interval (in seconds): 360 Unregister on Boot: Keep Alive Period:

Backup SIP Server 1: Not Used

blank.

provided by your 8x8 Engineer.

Authentication ID: Same as

SIP Proxy Password provided by your 8x8 engineer.

Register with a SIP Server:

Checked

**Re-registration Interval**: 360

**Unregister on Reboot:** 

Unchecked

Note: if checked will create an issue on registration, and the device will fail to register.

Buffer SIP Calls: Optional, if checked the CyberData SIP Server will buffer the page, and once the call is disconnected, it will make the page.

#### 7.6 Nightringer Configuration

Nightringer configuration screen is used to configure the SIP registration parameters used by the CyberData SIP Paging Amplifier to register with 8x8 for Night Bell or Nightringer purposes. The SIP User ID and Authentication ID are the same values which is the GUN ID provided by your 8x8 for the device and assigned to the user. Authentication Password is provided by your 8x8 Engineer.

| Enable Nightringer: C | necl | ιed |
|-----------------------|------|-----|
|-----------------------|------|-----|

**SIP Server**: unsbc.8x8.com

Remote SIP Port: 5299

Local SIP Port: 5061, must be

Port 5061.

User ID: the GUN ID provided

by your 8x8 engineer.

Authentication ID: Same as

User ID.

**Authentication Password**: The SIP Proxy Password for the Device as provided by your 8x8 engineer.

Re-registration Interval: 360

**Relay rings to multicast**: If you wish all multicast devices to receive the ringer page, CHECK this check box.

**Multicast Address**: the IP Address to send the nightringer page to.

Multicast Port: The Port

Address to send the nightringer

page to.

| SIP Settings                        |               | Nightringer Settings                       |  |
|-------------------------------------|---------------|--------------------------------------------|--|
| Enable SIP operation:               | <b>☑</b>      | Enable Nightringer:   ✓                    |  |
| Register with a SIP Server:         | <b>✓</b>      | SIP Server: unsbc.8x8.com                  |  |
| Use Cisco SRST:                     |               | Remote SIP Port: 5299                      |  |
| Primary SIP Server:                 | unsbc.8x8.com | Local SIP Port: 5061                       |  |
| Primary SIP User ID:                | 0404 000      | Outbound Proxy:                            |  |
| Primary SIP Auth ID:                | CARLE INCOME  | Outbound Proxy Port: 0                     |  |
| Primary SIP Auth Password:          |               | User ID:                                   |  |
|                                     |               | Authenticate ID:                           |  |
| Backup SIP Server 1:                |               | Authenticate Password:                     |  |
| Backup SIP User ID 1:               |               | Re-registration Interval (in seconds): 360 |  |
| Backup SIP Auth ID 1:               |               | Relay rings to multicast:                  |  |
| Backup SIP Auth Password 1:         |               | Multicast Address: 224.1.2.32              |  |
|                                     |               | Multicast Port: 2020                       |  |
| Backup SIP Server 2:                |               |                                            |  |
| Backup SIP User ID 2:               |               |                                            |  |
| Backup SIP Auth ID 2:               |               | Call Disconnection                         |  |
| Backup SIP Auth Password 2:         |               | Terminate Call after delay: 0              |  |
|                                     |               |                                            |  |
| Remote SIP Port:                    | 5299          |                                            |  |
| Local SIP Port:                     | 5060          | Codec Selection                            |  |
| Outbound Proxy:                     |               | Force Selected Codec: €                    |  |
| Outbound Proxy Port:                | 0             | Codec: PCMU (G.711, u-law) ▼               |  |
|                                     |               |                                            |  |
| Disable rport Discovery:            |               |                                            |  |
| Buffer SIP Calls:                   | I-M 000       |                                            |  |
| Re-registration Interval (in second |               |                                            |  |
| Unregister on Boot:                 | 40000         |                                            |  |
| Keep Alive Period:                  | 10000         |                                            |  |

Click on the Save button to save your configuration settings.

| RTP Port (even): 10500                    | DTD Cotti        | neo   |     |      |     |
|-------------------------------------------|------------------|-------|-----|------|-----|
| RTP Port (even): 10500  Jitter Buffer: 50 | KIP Setti        | ngs   |     | Save | Reb |
| Jitter Buffer: 50                         | RTP Port (even): | 10500 | · · |      |     |
|                                           | Jitter Buffer:   | 50    |     |      |     |

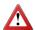

**Note**: You need to reboot for changes to take effect.

Click on the Reboot button to reboot the system.

Click on the Toggle Help button to see a short description of some of the web page items. First click on the Toggle Help button, and you will see a question mark (

2) appear next to some of the web page items. Move the mouse pointer to hover over a question mark to see a short description of a specific web page item.

#### 7.7 Multicast Configuration

Multicast Configuration is used to create multiple zones that the CyberData SIP Paging Amplifier will listen to and relay pages that are received, configure each multicast zone to match the multicast Zone. If you are not using Multicast Paging, or do not want to include the Paging Amplifier in the paging zone this section can be skipped.

When playing multicast streams, audio on different streams will preempt each other according to their priority in the list. An audio stream with a higher priority will interrupt a stream with a lower priority.

If both SIP and Multicast is enabled, SIP audio streams are considered priority 4.5. SIP audio will interrupt multicast streams with priority 0 through 4 and will be interrupted by multicast streams with priority 5 through 9.

During priority 9 multicast streams, the analog volume control is bypassed and the volume level is set to maximum.

Ringtones all play at the same priority level. This means that it is possible to have a night ring tone and a normal ringtone playing at the same time.

Priority 9 will pay the announcement at maximum volume.

Polycom will use a Default IP of 224.0.1.116 and a port of 5001 for its paging functions. 8x8 recommends that when using Polycom phones to set Priority 0 to be your Polycom Paging group by entering the IP of 224.0.1.116 and Port 5001 into Priority 0.

#### **Enable Multicast operation:** Checked

Address: Enter the IP address of the Multicast Group.

> **Note**: To disable a relay on a group, use an IP address of 0.0.0.0.

Port: Enter the port number of the Multicast Group.

> Note: The port range can be from 2000 to 65534.

Name: Enter a name for the Multicast Group.

**Buffer**: should the page be

buffered.

**Beep**: should a beep be played

before page.

**Relay**: should the relay be engaged with this page.

Polycom Default Channel: 1

Polycom Priority Channel: 24

**Polycom Emergency Channel**: 25

Click on the Save button to save your configuration settings.

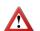

Note: You need to reboot for changes to take effect.

#### **Multicast Settings** Enable Multicast Operation: 🗹 Priority Address Port Name Buffer Beep Relay 9 234.2.1.10 2018 Emergency 234.2.1.9 2016 MG8 8 7 2014 MG7 234.2.1.8 2012 6 234.2.1.7 MG6 234.2.1.6 2010 5 MG5 234.2.1.5 4 2008 MG4 3 234.2.1.4 2006 MG3 2 234.2.1.3 2004 MG2 234.2.1.2 2002 MG1 • 1 224.0.1.116 5001 Polycom Default ₩. 0 Polycom Default Channel • Polycom Priority Channel • Polycom Emergency Channel 25 SIP calls are considered priority 4.5 Port range can be from 2000-65535 Priority 9 is the highest and 0 is the lowest A higher priority audio stream will always supersede a lower one \* You need to reboot for changes to take effect Reboot Toggle Help Save

Click on the Reboot button to reboot the system.

#### 7.8 Sensor Configuration

The fault sensor (pins 5 and 6) on the header can be used to monitor a connection. The fault alarm will be activated when sensor parameter has been met.

**Sensor normally Closed:** Should the sensor be a normally closed relay (yes) or normally open (No).

**Play Audio Locally:** Check this box to loop an audio file out of the Paging Amplifier speaker until the sensor is deactivated.

**Make call to extension:** Check this box to call a preset extension (once).

**Dial Out Extension:** Enter the desired dial-out extension number.

**Dial Out ID:** Enter in the GUN number associated with the User (64-character limit).

**Play recorded message**: Play a prerecorded message.

**Repeat Sensor Message:** number of times to repeat the message.

Test Sensor Test Intrusion sensor.

Click on the Save button to save your configuration settings.

**Note**: You need to reboot for changes to take effect.

Click on the Reboot button to reboot the system.

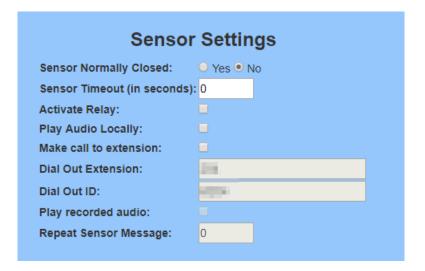

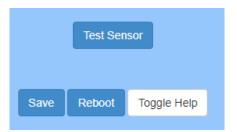

#### 7.9 Audio Configuration

CyberData SIP Paging Amplifier allows you to replace all the prompts used by the Paging Amplifier with your own custom paging prompts. Custom prompts must be saved as

WAVE audio, Microsoft PCM, 16 bit, mono 8000 Hz

Custom files may be uploaded for all prompts played by the CyberData SIP Paging Amplifier.

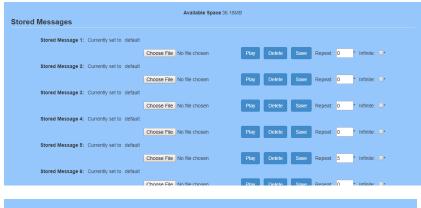

Click on the Save button to save your configuration settings.

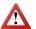

**Note**: You need to reboot for changes to take effect.

Reboot Click on the Reboot button to reboot the system.